# 压水堆组件少群参数计算程序

# 使用手册

# **Bamboo-Lattice V 1.1**

**PWR Lattice Calculation Code-User Manual**

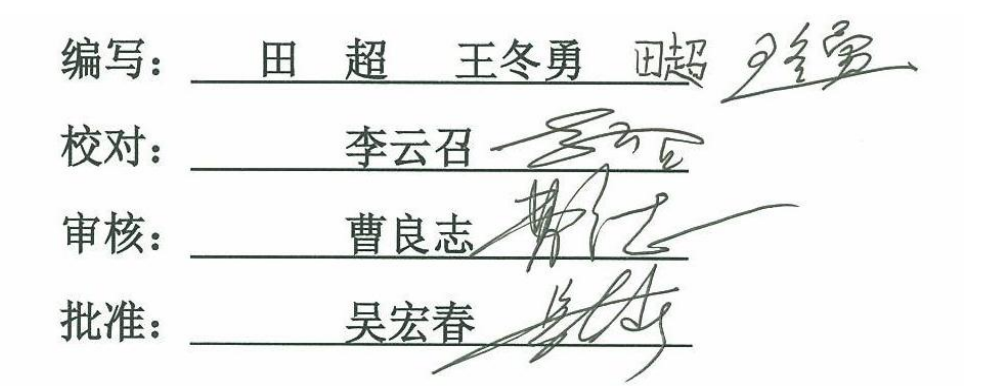

西安交通大学 核工程计算物理实验室 **2017** 年 **7** 月

# 文档历史记录

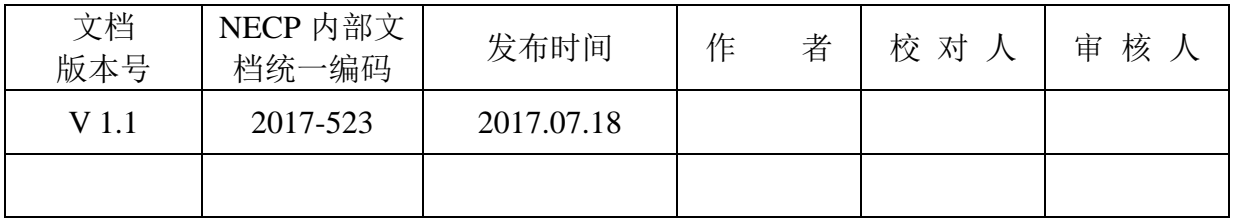

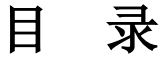

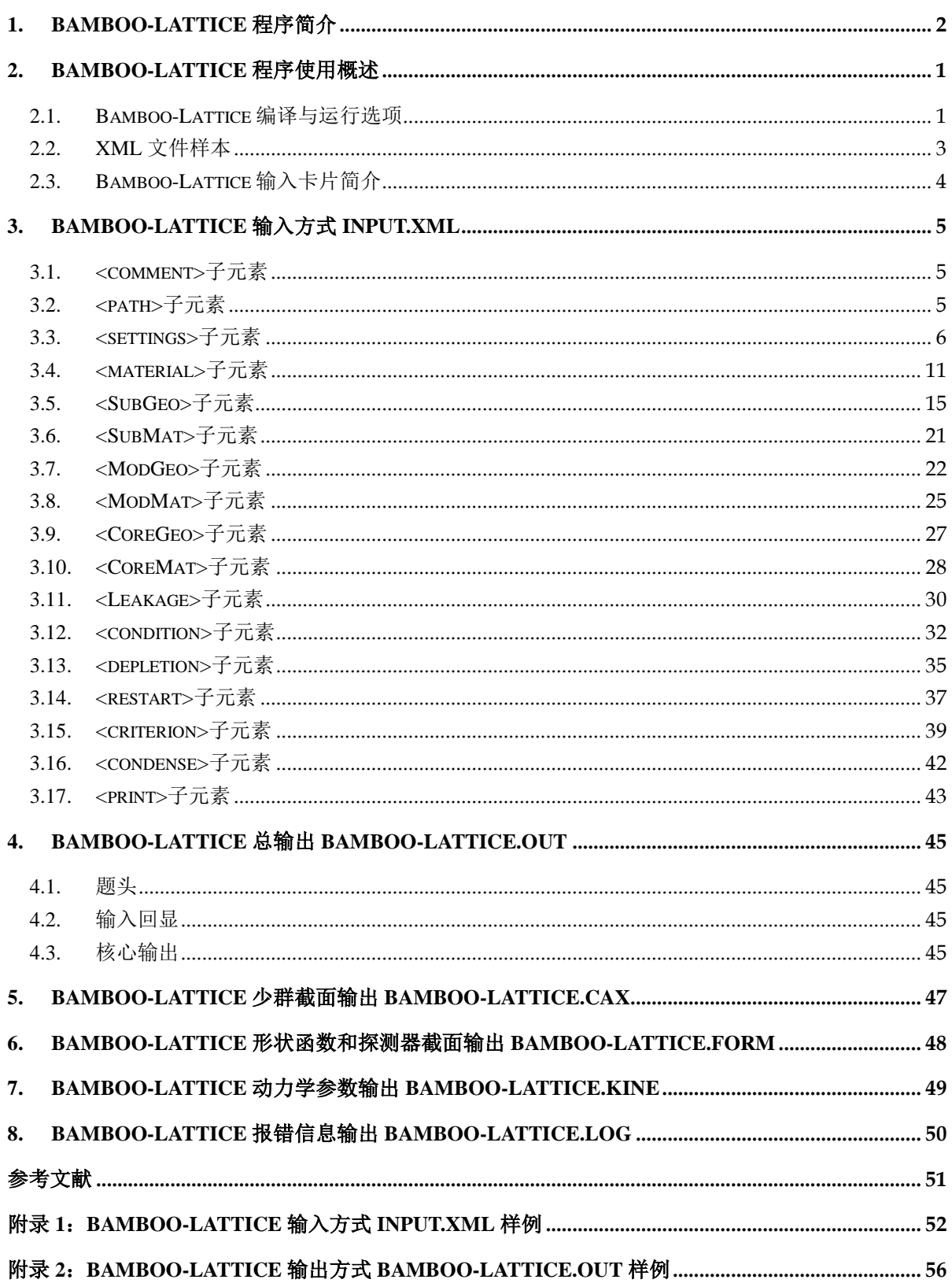

# <span id="page-3-0"></span>**1. Bamboo-Lattice** 程序简介

- (1) 程序名称:Bamboo-Lattice(Code for Assembly Calculation)
- (2) 使用机型:PC 机
- (3) 操作系统:Window XP/ Window 7/Linux
- (4) 程序语言:Fortran 2003
- (5) 编译环境:Microsoft Visual Studio 2012
- (6) 功能简介:压水堆组件少群参数计算程序 Bamboo-Lattice 为堆芯计算提供少群 均匀化参数,Bamboo-Lattice 采用子群方法进行有效自屏截面的计算,采用模 块化 MOC 进行一步法二维输运计算,采用预估校正思想进行燃耗计算,具有 基模修正计算功能、再启动计算功能、围板反射层计算功能以及精确的含钆棒 组件功率计算,能够实现任意并群并区的计算,能够输出多群微观截面、宏观 截面以及中子通量密度,为堆芯计算提供所必需的均匀化参数。

# <span id="page-4-0"></span>**2. Bamboo-Lattice** 程序使用概述

压水堆组件少群参数计算程序 Bamboo-Lattice 的输入卡片采用 XML 语言编写, XML 是一种可扩展标记语言,被设计为具有自我描述性。XML 文档通常包含一个根 元素以及任意层次嵌入的多个子元素,元素之间通过标签分隔。

压水堆组件少群参数计算程序 Bamboo-Lattice 的输出卡片采用文本格式输出,输 出文件中的内容采用不同的标签分隔。输入卡片和输出卡片的具体说明详见下述。

## <span id="page-4-1"></span>**2.1. Bamboo-Lattice** 编译与运行选项

如果用户拥有 Bamboo-Lattice 程序的源代码, 则编译可执行文件的方法有两种:

- 1) 自己采用 ifort 或者 gfort 建立解决方案, 编译可执行文件;
- 2) 采用 script 文件夹下的 build.by Python 脚本搭建解决方案:

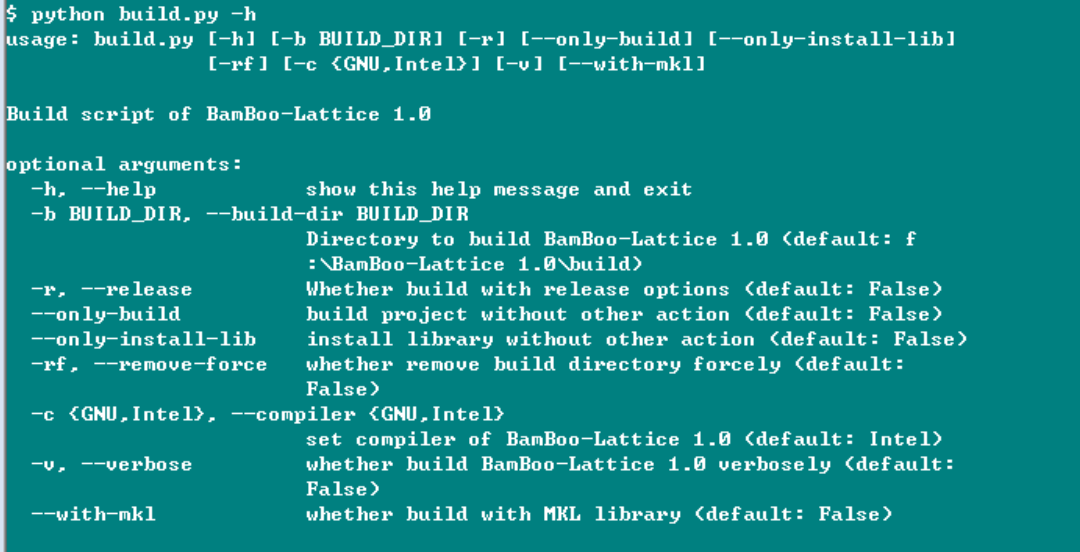

如上图所示,python 脚本提供了搭建解决方案的详细信息。

编译完成后,用户得到可执行文件,可执行文件的名字一般叫做 Bamboo-Lattice.exe。采用可执行文件计算相关问题,计算方法有两种:

1) 用户可以将输入卡片放在与可执行文件同一级的文件夹下面,双击可执行 文件,程序会自动计算输入卡片名称为 input.xml 的输入文件。或者采用脚本 进行批处理计算;

2) 用户可以通过界面操作

```
$ BamBoo-Lattice-1.0 -h
Usage: BamBoo-Lattice-1.0 [-i INPUT_ARGU] [-w WIMSNDIR_ARGU]
                          [-s LSQSUBDIR_ARGU] [-d DEPFILE_ARGU]
                          I-res-outp RES_OUTP_ARGUI
                          [--res-ref RES_REF_ARGU] [-h]
Options:
-i, -input INPUT_ARGU
    specify BamBoo-Lattice-1.0 main input file
-w, --WIMSN-dir WIMSNDIR_ARGU
   specify WIMSN library directory file
-s. --LSQsub-dir LSQSUBDIR ARGU
   specify LSQ subgroup library directory file
-d, --depfile DEPFILE_ARGU
   specify depletion library file
--res-outp RES_OUTP_ARGU
    specify file to write self-shielding cross sections
--res-ref RES_REF_ARGU
   specify file to read reference self-shielded cross sections
-h_r -helpprint this help message and exit
```
如上图所示, 例如输入卡片名称为 input-branch1.xml, 则可以在命令行敲入

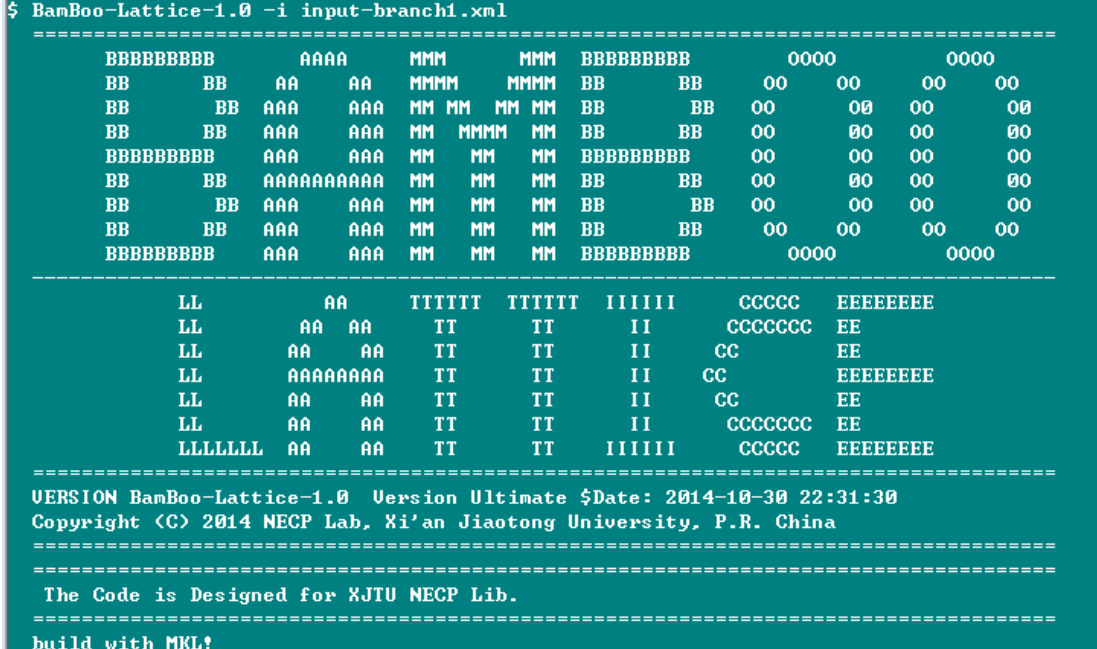

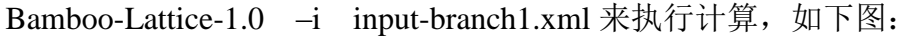

## <span id="page-6-0"></span>**2.2. XML** 文件样本

一个完整的 XML 文件样本如下所示:

<!--This is comment-->

 $<$ person age="22">

<name>Xiao Ming</name>

<major>Nuclear Reactor Physics</major>

</person>

其中:

- 第一行是注释。
- 第二行至第五行是文档的根元素<person>的内容。

根元素包含了以下结构:

- 1) 标签 (tag)
	- 标签包括起始标签和结束标签,用来分隔区分各个元素。例子中根元素的标 签是"person"。
- 2) 属性 (attributes)
	- 属性是一些(键,值)对。一个元素可以有多个属性,但各个属性的键不能重名。 不同的属性用空格分隔,属性值以引号区分。<person>元素包含了属性(key= "age", value= $"22"$ ).
- 3) 子元素 (subelement)
	- XML 文档中任意一级的元素都可以拥有任意数目的子元素,不同的子元素可 以拥有相同的标签。元素<person>包含了<major>元素和<name>元素。
- 4) 文本 (text)
	- 一个元素可以在起始标签和结束标签之间添加文本内容。上例中的元素 <major>的文本是"Nuclear Reactor Physics"。

所有的元素标签都必须含有起始标签和结束标签,例如:

<person></person>;

<person></>></>

对相应内容进行注释除了采用<comment>This is a comment</comment>形式之

<span id="page-7-0"></span>外,也可以采用<!-- ->、<!-- > ...< -->的形式将不需要的内容注释掉。

## **2.3. Bamboo-Lattice** 输入卡片简介

Bamboo-Lattice 的输入卡片采用 XML 语言编写,一张完整的 Bamboo-Lattice 输 入卡片包括一个根元素<input>,输入卡片中的标签区分大小写,根元素级别下的一级 子元素被要求显式的写在输入卡片 input.xml 中,一级子元素拥有各自的子元素、属 性和文本,根元素级别下的子元素标签包括:

- 1) <comment>
- 2)  $\langle$  path $>$
- 3) <settings>
- 4) <material>
- 5) <SubGeo>
- 6) <SubMat>
- 7) <ModGeo>
- 8) <ModMat>
- 9) <CoreGeo>
- 10) <CoreMat>
- 11) <leakage>
- 12) <condition>
- 13) <depletion>
- $14$ ) <restart>
- 15) <criterion>
- 16) <condense>
- $17$ ) <print>
- 18) <…> 待添加……

第三章中将对上述子元素分别进行详细说明。

# <span id="page-8-0"></span>**3. Bamboo-Lattice** 输入方式 **input.xml**

压水堆组件少群参数计算程序 Bamboo-Lattice 采用 XML 语言编写,XML 格式输 入文件作为 Bamboo-Lattice 的输入具有极强的鲁棒性以及自我描述功能的可读性,下 面将对 Bamboo-Lattice 输入卡片中的以及子元素进行详细的描述说明。

## <span id="page-8-1"></span>**3.1. <comment>**子元素

<comment>子元素的功能为注释功能,本元素可出现在输入文件中任意一行的初 始位置,通过添加文本内容对所描述的输入内容进行注解。

例:

<comment> This is a lattice input card </comment>

注:

<span id="page-8-2"></span>必须包含起始标签和结束标签。

## **3.2. <path>**子元素

<path>子元素包含多个次级子元素,这些次级子元素用来指定程序中所调用的数 据库路径。

### **<WIMSNdir>**元素:

指定 WIMSN 数据库的目录文件路径。

#### **<subdir>**元素:

指定 LSQ 子群参数库的目录文件路径。

#### **<DepFile>**元素:

指定燃耗计算所需的数据库的文件路径。

默认值:

无

例:

 $<$ path $>$ 

<WIMSNdir> D:\LIBRARY\WIMSN\WIMSNdir.xml </WIMSNdir>

<subdir> D:\LIBRARY\LSQsub\LSQsubdir.xml </subdir>

<DepFile> D:\LIBRARY\DepFile\deplib.dat</DepFile>

</path>

注:

文件路径中不能有中文字符。

## <span id="page-9-0"></span>**3.3. <settings>**子元素

<settings>子元素包含多个次级子元素,分别为:

#### **<transport\_correction>**子元素:

指定程序计算是否进行输运修正,WIMS-D 格式的数据库中对除了 C、H、O、 D 之外的所有核素都进行了输运修正,对 C、H、O、D 给出了 P1 散射截面, 所谓是否进行输运修正是指程序是否对 C、H、O、D 进行输运修正。

元素中所添加的文本内容选项以及所对应的含义为:

YES/TRUE/ON: 执行输运修正

NO/FALSE/OFF: 不执行输运修正

默认值:

yes/true/on

例:

<transport\_correction>yes</transport\_correction>

注:

若输运修正关闭,则 69 群的 C、H、O、D 核素将执行严格的 P1 计算;

若输运修正关闭, 则 361 群的所有核素严格执行 P1 计算。

文本中的内容不区分大小写

#### <**nxs\_correction**>子元素:

该子元素被用于输运修正计算中,当输运修正后散射截面出现负值的时候采

用该修正方法将总的源项修正为零 。

元素中所添加的文本内容选项以及所对应的含义为:

YES/TRUE/ON: 执行负截面修正

NO/FALSE/OFF: 不执行负截面修正

默认值:

NO/FALSE/OFF

例:

<nxs\_correction>no</nxs\_correction>

#### 注:

文本中的内容不区分大小写

## <**tr\_cor\_mode**>子元素:

输运修正计算模式:

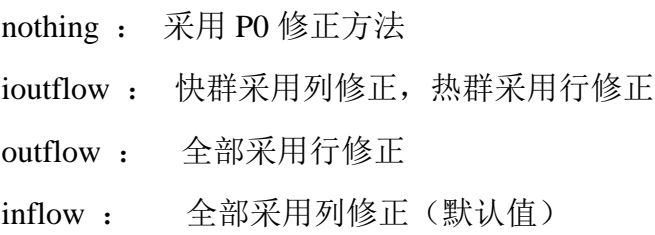

## <**SXRFactor**>子元素:

输运修正计算的松弛因子:

默认值:1.0

注:

若采用低松弛方法,松弛因子一般选取 0.7 或者 0.4。MOC 计算需保证每次 内迭代完全收敛,建议 MOC 计算的内迭代次数至少为 30 次。

## <**fismatrix**>子元素:

是否使用裂变矩阵的形式进行输运计算

默认值:no

## **<XEN>**子元素:

是否进行 Xe 平衡计算

默认值:no

## **<diff\_coe>**子元素:

指定程序计算中扩散系数的计算公式。

文本中所添加的文本内容选项以及多对应的含义为:

TR: 采用公式 3.3.1 计算扩散系数

DIFF: 采用公式 3.3.2 计算扩散系数

$$
D_{G,I} = \frac{1}{3\Sigma_{tr,G,I}}, \Sigma_{tr,G,I} = \frac{\sum_{g \in G} \sum_{i \in I} \Sigma_{tr,g,i} \phi_{g,i} V_i}{\sum_{g \in G} \sum_{i \in I} \phi_{g,i} V_i}
$$
(3.3.1)

$$
D_{g,i} = \frac{1}{3\Sigma_{tr,g,i}}, D_{G,I} = \frac{\sum_{g \in G} \sum_{i \in I} D_{g,i} \phi_{g,i} V_i}{\sum_{g \in G} \sum_{i \in I} \phi_{g,i} V_i}
$$
(3.3.2)

默认值:

tr

例:

<diff\_coe>diff<diff\_coe>

注:

<settings>子元素中的次级子元素提供有默认值,若选用默认值,次级子元素 不必出现在输入卡片中,例如,下述两种输入格式是等价的:

<settings></settings>;

<settings>

<transport\_correction>yes</transport\_correction>

<diff\_coe>tr</diff\_coe>

<settings>

### **<detector>**子元素:

该子元素被用于探测器截面的计算。标明该探测器的位置坐标,该子元素为 动态类型,子元素的顺序根据堆芯几何布置(参见 CoreGeo 子元素)行号从下到上、 列号从左到右依次排序。一维排序为第一行所有列排序结束然后第二行所有列排 序以此类推。该子元素的数目应该与堆芯布置中非零组件(模块)的数目相同。

#### **row** 属性:

探测器的位置位于当前模块的行号,行编号顺序为从下到上。

#### **col** 属性:

探测器的位置位于当前模块的列号,列编号顺序为从左到右。

NumReg 属性:

探测器位置在当前子区所占用的平源区数目。

例:

<settings>

```
\leq detector row="9" col="9" NumReg="3" />
```

```
\leq detector row="9" col="9" NumReg="3"/>
```
<settings>

注:

该子元素类型为动态类型。

## **<LinkPara>**子元素:

该子元素被用于 Link 计算输入,不参与正常的组件计算。需要注意的是,该 子元素中的参数不会影响组件计算的结果,只起到在 Link 计算时为其提供输入的 作用。若只进行正常的组件计算,该子元素可以被忽略。

## **ControlRod** 属性:

程序中是否含有控制棒

该属性的值以及所对应的含义为:

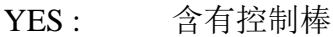

NO : 不含控制棒

默认值:

No

例:

ControlRod="no"

## **WaterDensity** 属性:

该属性注明慢化剂的密度,单位为 g/cm^3。

默认值:

1.0

例:

WaterDensity= $"1.0"$ 

#### **BOR** 属性:

该属性注明硼浓度,单位为 ppm。

默认值:

0.0

例:

BOR="700"

### **B\_search** 属性:

程序中是否进行临界硼搜索

该属性的值以及所对应的含义为:

YES : 进行临界硼搜索

NO : 不进行临界硼搜索

默认值:

No

例:

B search= "no"

## **s\_kinf** 属性:

该属性注明进行临界硼搜索时搜索的 kinf 的值

默认值:

1.0

例:

s  $\text{kinf} =$  "1.0"

注:在打开临界硼搜索运行完主卡后,若要进行重启动计算需把临界搜索开关关了。

#### **<homo>**子元素:

该子元素控制着均匀化模型、均匀化对象、均匀化参数、反射层的均匀化等;包 含有四个属性。

### **Mode** 属性:

该属性为整数型控制参数, 它有 2 种选项, 分别为: Mode=3:整个Mod一起均匀化的组件均匀化方式;

Mode=6: Analytical REFLECTOR Hom1 1D Traditional Model **SPn** 属性:

## 该属性为整数型控制参数, 它有 2 种选项, 分别为:

SPn = 1:为堆芯是扩散程序准备的均匀化参数;

SPn = 2: 为堆芯是 SP3 程序准备的均匀化参数;

#### **RefMap** 属性:

该属性为整数型控制参数,表示反射层所在的第几个 Mode。

#### **NumCGrps** 属性:

该属性为整数型控制参数,表示均匀化粗群的能群数,相对应的能群结构在程序 中给定,可选的粗群能群数为:

NumCGrps = 1 NumCGrps = 2  $NumCGrps = 7$ NumCGrps = 69

## <span id="page-14-0"></span>**3.4. <material>**子元素

<material>子元素被用于描述材料属性,<input>根元素下有一个或多个<material> 子元素,这取决于求解问题,每个<material>子元素都具有以下属性:

**ID** 属性:

材料编号,即每种材料区别于其他材料的特有的标志。

默认值:

无

**例:** 

 $ID = "1"$ 

注:

ID 属性的值可以为从 1 开始的任意值,每个<material>子元素的 ID 属性可以 不连续,可以不按照顺序,但不能重复。

#### **temperature** 属性:

材料的温度,单位为 K

默认值:

无

例:

temperature = " $900.00$ "

## **pressure** 属性:

材料的压力,单位为 MPa

默认值:

无

例:

pressure="15.5"

注:

pressure 属性, 当使用者在填写慢化剂材料时若想要使用程序内置的慢化剂温度, 压 力以及硼浓度和慢化剂原子核密度的转化关系时,使用该属性,该属性仅用于慢化剂 材料。

## **BOR** 属性:

材料的硼浓度,单位为 ppm

默认值:

无

例:

 $BOR = "600"$ 

注:

BOR 属性,当使用者在填写慢化剂材料时若想要使用程序内置的慢化剂温度,压力 以及硼浓度和慢化剂原子核密度的转化关系时,使用该属性,该属性仅用于慢化剂材 料。

## **ResetAll** 属性:

材料中是否所有核素重置。

默认值:

#### No

属性的值选项以及所对应的含义为:

Yes 将该材料的所有核素重置,按照下属<nuclide>属性内容重置

No 将该材料的某一部分核素按照下属<nuclide>属性重置

CR 所有核素按照某一燃耗点下的对应材料中的核素信息重置,对应燃耗点参见 <restart>子元素中的 CResetPoint 属性。

例:

ResetAll= "yes"

注:

该元素仅适用于再启动计算中;

所有核素重置 CR 属性值用于控制棒的插入或者拔出,某一个元素重置用于 毒物的置零等。

控制棒的拔出操作也可用 yes 来完成,因为控制棒位置拔出后,内部填充冷 却剂材料,冷却剂材料已知,即将所有核素信息重置为冷却剂材料。

#### **<nuclide>**子元素:

<nuclide>子元素被用于描述材料中的核素属性,每个<material>子元素下可以有一 个或者多个<nuclide>子元素,这取决于求解的问题,每个<nuclide>子元素都具有以下 属性:

## **alias** 属性:

核素别名,用于区别于其他核素的特殊的标志,其命名规则为"[元素名][核素质 量数]([a-z])",[a-z]的存在是为了区分不同数据库选项,如:是否为典型背景截面,是 否有裂变谱等。

默认值:

无

例:

U238a, Pu239

注:

指定的核素必须在 WIMSN 数据库的目录文件中存在,核素的别名不区分大 小写。

**density** 属性: 核素的原子核密度。 默认值: 无 例: density= "1.5122E-03" 注: 单位为 n/barn/cm <material>子元素例: <material ID="4" temperature="900.00"> <nuclide alias="u235" density="1.5122E-03"/> <nuclide alias="U238" density="2.1477E-02"/> <nuclide alias="O16" density="0.045945"/> </material> 注:若材料为慢化剂也可以按如下方式填写,材料的顺序必须是 H、O、B10、B11 <comment>慢化剂 </> <material ID="3" temperature="583.0" pressure="15.5" BOR="0"> <nuclide alias="HinH2O" density=""/> <nuclide alias="O16" density=""/> <nuclide alias="B10s" density=""/> <nuclide alias="B11s" density=""/>

</material>

```
注:对于慢化剂,若在重启动卡片中还可以如下填写(前提是主卡按 H、O、B10、
```
B11 的顺序填写, LinkPara 中的硼浓度要与 material 中保持一致):

<restart begin="yes">

```
 <material ID="3" temperature="583" ResetAll="yes" pressure="15.5" BOR="600">
```
</material>

```
 <leakage mode="P1" buckling="0.0" EGoption="2"></leakage>
```
<depletion power="41.699" Mode="PC" Solver="TTA">

<BurnStep>

1.75

</BurnStep>

</depletion>

<LinkPara ControlRod="no" TFU="925" TMO="583" BOR="600">

</LinkPara>

<span id="page-18-0"></span> $\langle$ restart $\rangle$ 

# **3.5. <SubGeo>**子元素

<SubGeo>子元素被用来描述子区几何的基本属性。Bamboo-Lattice 中的子区包括 棒状栅元类型和板状栅元类型。每个<input>根元素下可以有一个或者多个<SubGeo> 子元素,这取决于求解的问题。每个<SubGeo>子元素都具有以下属性:

## **ID** 属性:

子区几何编号,即区别于其他子区几何的特有的标志。

默认值:

无

例:

 $ID = "1"$ 

注:

ID 属性的值可以为从 1 开始的任意值,每个<SubGeo>子元素的 ID 属性可以 不连续,可以不按照顺序,但不能重复。

## **SubType** 属性:

子区类型编号, Bamboo-Lattice 共有 13 种子区几何类型, 如下图所示, 子区类型 编号从 1 到 13,每个编号代表一种特有的类型,是组件和堆芯的最基本的组成单位。

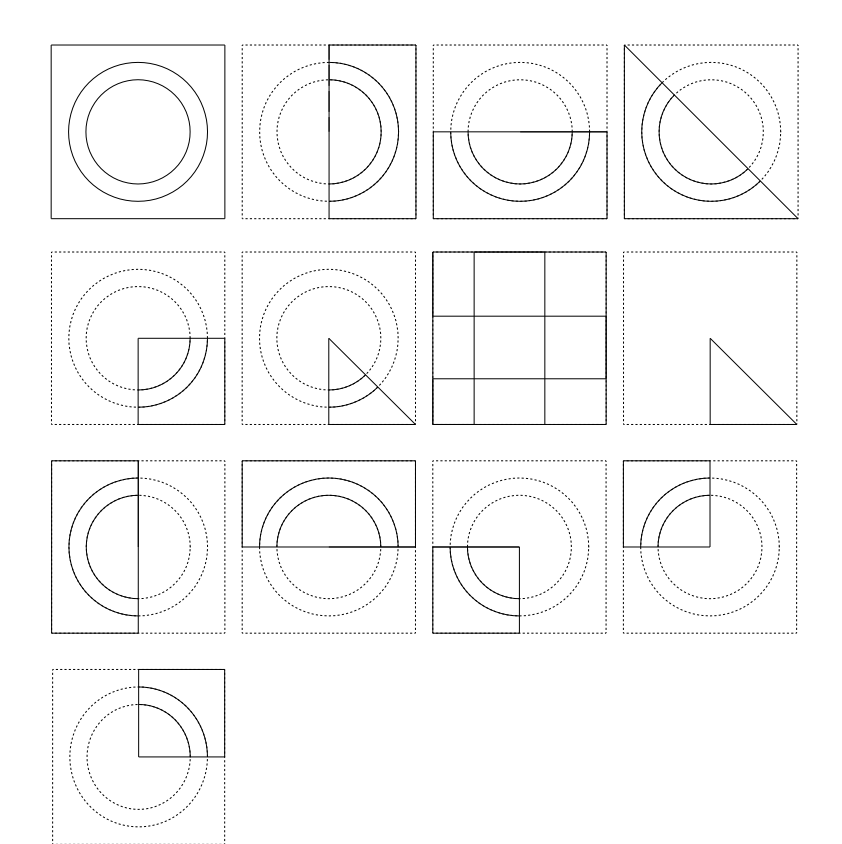

编号依次为 1-13, 其中实线部分为子区类型所在区域。

## **HalfWidth** 属性:

子区几何的半宽度。

默认值:

无

例:

HalfWidth="0.6325"

注:

子区几何的半宽度是以一个完整的棒状栅元或者板状栅元作为基本单元而求 得的,板状栅元的半宽度被定义为子区几何较短边长的一半;

若子区几何为一个1/4 栅元,那么子区的半宽度即为该子区几何的边长;

子区几何的半宽度不应该包含下述中的水隙宽度。

## **NumLines1st** 属性:

若子区几何为棒状栅元几何,该属性为子区内径向分区的数目,即沿径向的圆环 数目,径向分区一般规则是等体积划分并非等半径划分;若子区几何为板状栅元几何, 该属性为子区内沿 X 方向的分区数目。

默认值:

无

例:

NumLines1st =  $"4"$ 

## **NumLines2nd** 属性:

若子区几何为棒状栅元几何,该属性为子区内周向分区的数目,即每个圆环中的 分区数目;若子区几何为板状栅元几何,该属性为自取内沿着 Y 方向的分区数目。

默认值:

无

例:

NumLines2nd = "8"

注:

子区类型编号中的"7"、"8"代表子区几何类型为板状栅元,板状栅元用于 计算反射层,除此之外的类型为棒状栅元。

## **Angle1st** 属性:

子区类型周向划分的起始角度。起始角度的取值范围为[0-360),起始角以 X 正方 向为 0 度。

默认值:

子区类型-起始默认角度:

1-0.0; 2-270.0; 3-180.0; 4-135.0; 5-270.0; 6-270.0; 7-/; 8-/; 9-90.0; 10-0.0;

11-180.0;12-90.0;13-0.0

例:

<Angle1st>45</Angle1st>

注:

该属性只针对棒状栅元的子区几何类型 1,其它类型起始角度已经由默认值来 确定;对板状栅元的子区几何类型 7、8 无效;

## **Ring1st** 属性:

周向划分的起始圆环序号。

默认值:

0

表明子区从圆心开始进行周向划分。

例:

<Ring1st>3</Ring1st>

表明子区从第 3 个圆环开始进行周向划分。

注:

该属性只适用于棒状栅元的子区几何类型,对板状栅元的子区几何类型无效; 该属性的值不能大于 NumLines1st 属性的值。

## **GapType** 属性:

子区内部的水隙类型编号, Bamboo-Lattice 共有 9 种子区水隙类型, 水隙类型编 号依次为 0、1、2、3、4、14、21、32、43,其编号的代表含义如下:

- 0:无水隙
- 1:水隙在 1 号边界;
- 2:水隙在2号边界;
- 3:水隙在 3 号边界;
- 4:水隙在 4 号边界;
- 14:水隙在 1 号和 4 号边界;
- 21:水隙在 1 号和 2 号边界;
- 32:水隙在 2 号和 3 号边界;
- 43:水隙在 3 号和 4 号边界。

1、2、3、4 号边界分别为子区几何的底边、左侧边、顶边、右侧边。

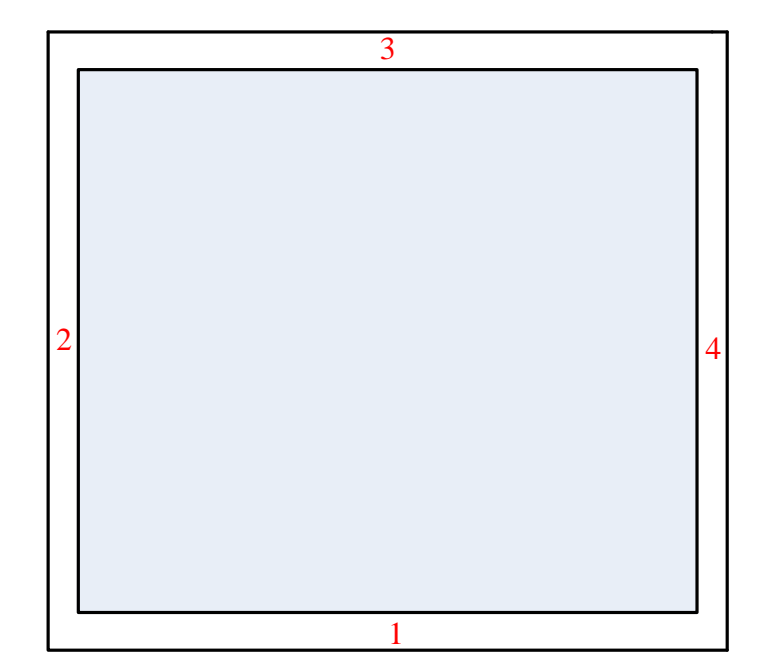

默认值:

0

```
例:
```

```
<GapType>0</GapType>
```
注:

若子区几何类型为 7,即板状栅元子区类型,可选的水隙类型编号为 0、3、4。 因为 1 和 3 等价,2 和 4 等价。

## **GapWidth** 属性:

水隙宽度。

默认值:

0.0

例:

<GapWidth>0.0</GapWidth>

注:

该属性只有当 GapType 属性不为 0 时才有效;

板状栅元的水隙宽度即为栅元的长度与栅元的宽度的差。

## **Lines1st** 属性:

若子区为棒状栅元几何,该属性为径向分区的半径尺寸;若子区为板状栅元几何,

该属性为沿 X 方向分区的尺寸。

默认值:

无

**例**.

<Lines1st>0.170 0.300 0.412 0.476</Lines1st>

注:

该属性被定义为动态类型;

Lines1st属性的大小应该与NumLines1st属性的值保持一致,上述例题Lines1st 的属性大小为 4, 则相应的 NumLines1st 应该为 4;

若子区几何为板状栅元几何,Lines1st 的分区尺寸以子区几何左侧边为起点, Lines1st 的最后一个值应该等于板状几何沿 X 方向的长度。

## **Lines2nd** 属性:

若子区为棒状栅元几何,该属性为周向分区的每个区的角度尺寸;若子区为板状 栅元几何,该属性为沿 Y 方向分区的尺寸。

默认值:

若子区为棒状栅元几何,默认值为将该子区几何周向按照 NumLine2nd 数目 平分;

若子区为板状栅元几何,则无默认值

例:

<Lines2nd>0.170 0.300 0.412 0.500</Lines2nd>

<Lines2nd>45 45 45 45 45 45 45 45</Lines2nd>

注:

该属性被定义为动态类型;

Lines2nd 属性的大小应该与 NumLines2nd 属性的值保持一致,上述例题 Lines2nd 的属性大小为 4, 则相应的 NumLines2nd 应该为 4;

若子区几何为板状栅元几何,Lines2nd 的分区尺寸以子区几何底边为起点,

Lines2nd 的最后一个值应该等于板状几何沿 Y 方向的长度;

若子区几何为棒状栅元几何,用户可以根据需求多周向进行任意分区。 <SubGeo>子元素例:

<SubGeo ID="1" SubType="1" HalfWidth="0.6325" NumLines1st="4" NumLines2nd="8"> <Angle1st>0</Angle1st> <Ring1st>4</Ring1st> <GapType>0</GapType> <GapWidth>0.0</GapWidth>  $\langle$ Lines1st>0.1700 0.300 0.412 0.476 $\langle$ Lines1st> <Lines2nd></Lines2nd>

<span id="page-24-0"></span></SubGeo>

## **3.6. <SubMat>**子元素

<SubMat>子元素被用来描述子区材料的基本属性。每个<input>根元素下可以有一 个或者多个<SubMat>子元素,这取决于求解的问题。每个<SubMat>子元素都具有以 下属性:

## **ID** 属性:

子区材料编号,即区别于其他子区材料的特有的标志。

默认值:

1 例:

 $ID='1"$ 

注:

ID 属性的值可以为从 1 开始的任意值,每个<SubMat>子元素的 ID 属性可以 不连续,可以不按照顺序,但不能重复。

#### **SubID** 属性:

子区材料所对应的子区几何编号,该编号与上述 SubGeo 子元素中的 ID 属性相对 应。

默认值:

1

例:

 $SubID='1"$ 

注:

SubID 属性的值应该在上述 SubGeo 子元素的 ID 属性中出现,表明该子区材 料所填充的子区几何编号为 SubID。

#### **MatIDs** 属性:

子区几何 SubID 中所填充的材料编号,材料编号的排序规则参见<condense>子元 素中的 RegNum 属性。

默认值:

无

例:

<MatIDs>1 1 1 2 3 3 3 3 3 3 3 3</MatIDs>

注:

该属性被定义为动态类型;

该属性的值与 Material 子元素中 ID 属性的值相对应;

该属性的尺寸应该与该子元素所对应的子区几何的分区数目相一致。

若该子区几何为棒状燃料几何,也可按照 SubGeo 中的 NumLines1st 属性填充 材料,即每个圆环一种材料,属性尺寸等于 NumLines1st+1。

<SubMat>子元素例:

<SubMat ID="1" SubID="1">

<MatIDs>4 4 4 2 1 1 1 1 1 1 1 1</MatIDs>

<span id="page-25-0"></span></SubMat>

## **3.7. <ModGeo>**子元素

<ModGeo>子元素被用来描述模块几何的基本属性。这里的模块是由 M\*N 个子区 组成(M、N 为任意正整数)。一个模块可以是一个组件(M=17, N=17), 也可以是 一个栅元(M=1,N=1)。每个<input>根元素下可以有一个或者多个<ModGeo>子元素, 这取决于求解的问题。每个<ModGeo>子元素都具有以下属性:

#### **ID** 属性:

模块几何编号,即区别于其他模块几何的特有的标志。

默认值:

1 例:

 $ID='1"$ 

注:

ID 属性的值可以为从 1 开始的任意值,每个<ModGeo>子元素的 ID 属性可 以不连续,可以不按照顺序,但不能重复。

#### **ModType** 属性:

模块类型编号, Bamboo-Lattice 共有 7 种模块几何类型, 如下图所示, 模块类型 编号从1到7,每个编号代表一种特有的类型,是堆芯的基本的组成单位。

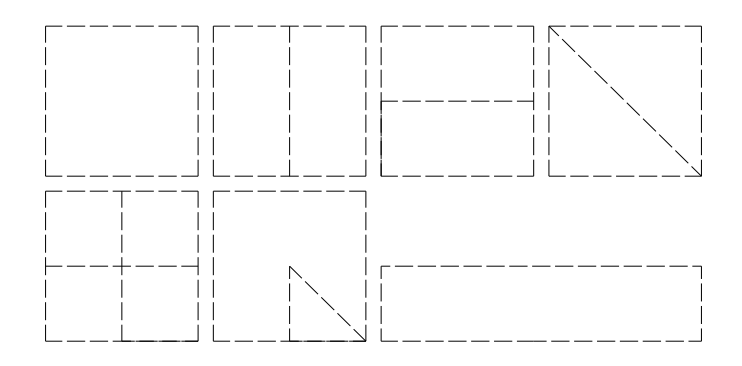

编号依次为 1-7。

注:

1 为整个模块计算;2 为左右划分的 1/2 模块计算;3 为上下划分的 1/2 模块 计算;4 为左下角 1/2 模块计算;5 为 1/4 模块计算;6 为 1/8 模块计算(图中 对应的三角形所示);7 为其他类型模块计算。

程序具备 ColorSet 计算能力。

### **NumSubXs** 属性:

模块几何沿 X 方向的子区数目。

默认值:

1

例:

NumSubXs="1"

#### **NumSubYs** 属性:

模块几何沿 Y 方向的子区数目。

默认值:

1

例:

NumSubYs="1"

## **L** 属性:

模块几何中子区几何的布置。

默认值:

无

例:

 $<\!\!L\!\!>$ 

注:

该属性被定义为动态类型;

该属性中的值与 SubGeo 子元素中的 ID 属性的值相对应;

NumSubXs 属性和 NumSubYs 属性的值应该与 L 属性的规模保持一致。

<ModGeo>子元素例:

```
<ModGeo ID="1" ModType="6" NumSubXs="3" NumSubYs="3">
```
</ModGeo>

## <span id="page-28-0"></span>**3.8. <ModMat>**子元素

<ModMat>子元素被用来描述模块材料的基本属性。这里的模块是由 M\*N 个子区 组成(M、N 为任意正整数)。一个模块可以是一个组件(M=17, N=17), 也可以是 一个栅元(M=1,N=1)。每个<input>根元素下可以有一个或者多个<ModMat>子元素, 这取决于求解的问题。每个<ModMat>子元素都具有以下属性:

**ID** 属性:

模块材料编号,即区别于其他模块材料的特有的标志。

默认值:

1 例:

```
ID='1"
```
注:

ID 属性的值可以为从 1 开始的任意值,每个<ModMat>子元素的 ID 属性可以 不连续,可以不按照顺序,但不能重复。

## **ModID** 属性:

模块材料所对应的模块几何编号,该编号与上述 ModGeo 子元素中的 ID 属性相 对应。

默认值:

1

例:

```
ModID='1"
```
注:

ModID 属性的值应该在上述 ModGeo 子元素的 ID 属性中出现,表明该模块 材料所填充的模块几何编号为 ModID。

## **NumSubXs** 属性:

模块材料沿 X 方向的子区数目。

默认值:

1 例:

25

```
NumSubXs="1"
```
注:

NumSubXs 属性的值应该与对应的 ModGeo 子元素中 NumSubXs 保持一致。

## **NumSubYs** 属性:

模块材料沿 Y 方向的子区数目。

默认值:

1

例:

NumSubYs="1"

注:

NumSubYs 属性的值应该与对应的 ModGeo 子元素中 NumSubYs 保持一致。

## **L** 属性:

模块材料中子区材料的布置。

默认值:

无

例:

注:

该属性被定义为动态类型;

该属性中的值与 SubMat 子元素中的 ID 属性的值相对应;

NumSubXs 属性和 NumSubYs 属性的值应该与 L 属性的规模保持一致。

<ModMat>子元素例:

```
<ModMat ID="1" ModID="1" NumSubXs="3" NumSubYs="3">
```
<L>

9

3 2 3 1 2  $<\!\!/L\!\!>$ </ModMat>

# <span id="page-30-0"></span>**3.9. <CoreGeo>**子元素

<CoreGeo>子元素被用来描述堆芯几何的基本属性。这里的堆芯是由 K\*L 个模块 组成(K、L 为任意正整数)。一个堆芯可以是 K\*L 个组件(K=17, L=17), 也可以 是 K\*L 个栅元(K=200, L=200)。每个<input>根元素下有一个<ModGeo>子元素, <CoreGeo>子元素具有以下属性:

## **NumModXs** 属性:

```
堆芯几何沿 X 方向的模块数目。
```
默认值:

1

例:

NumModXs="1"

## **NumModYs** 属性:

```
堆芯几何沿 Y 方向的模块数目。
```
默认值:

1

例:

NumModYs="1"

## **L** 属性:

堆芯几何中模块几何的布置。

默认值:

无

例:

<L>

注:

该属性被定义为动态类型;

该属性中的值与 ModGeo 子元素中的 ID 属性的值相对应;

该属性中的值为 0, 则表示该位置为空;

NumModXs 属性和 NumModYs 属性的值应该与 L 属性的规模保持一致。

<CoreGeo>子元素例:

<CoreGeo NumModXs="3" NumModYs="3">

## <span id="page-31-0"></span>**3.10. <CoreMat>**子元素

<CoreMat>子元素被用来描述堆芯几何的基本属性。这里的堆芯是由 K\*L 个模块 组成(K、L 为任意正整数)。一个堆芯可以是 K\*L 个组件(K=17, L=17), 也可以 是 K\*L 个栅元(K=200, L=200)。每个<input>根元素下有一个<ModMat>子元素, <CoreMat>子元素具有以下属性:

**NumModXs** 属性:

堆芯材料沿 X 方向的模块数目。

默认值:

1

例:

NumModXs="1"

注:

NumModXs 属性的值应该与对应的 CoreGeo 子元素中 NumModXs 保持一致。

## **NumModYs** 属性:

堆芯材料沿 Y 方向的模块数目。

默认值:

1

例:

 $NumModYs = "1"$ 

注:

NumModYs 属性的值应该与对应的 CoreGeo 子元素中 NumModYs 保持一致。

## **L** 属性:

堆芯材料中模块材料的布置。

默认值:

无

例:

注:

该属性被定义为动态类型;

该属性中的值与 ModMat 子元素中的 ID 属性的值相对应;

该属性中的值为 0, 则表示该位置为空;

NumModXs 属性和 NumModYs 属性的值应该与 L 属性的规模保持一致。

<CoreMat>子元素例:

<CoreMat NumModXs="3" NumModYs="3">

<L>

</CoreMat>

## <span id="page-33-0"></span>**3.11. <Leakage>**子元素

<Leakage>子元素被用来描述堆芯的基模修正计算功能。每个<input>根元素下包 含一个<Leakage>子元素。该子元素包含以下属性:

#### **mode** 属性:

基模修正的计算模式。

属性的值选项以及所对应的含义为:

NO : 不执行基模修正。

-B1/-P1: 在给定几何曲率下进行基模修正(B1 近似、P1 近似)。

B1/P1: 改变几何曲率使得 Keff=1(B1 近似、P1 近似)

默认值:

NO

例:

mode =  $"B1"$ 

注:

实际组件计算应该采用 B1/P1 修正;

反射层计算不应该采用泄漏修正

## **calmode** 属性:

基模修正的计算方式选项。

属性的值选项以及所对应的含义为:

hom: 进行均匀的基模修正计算。

het: 进行非均匀的基模修正计算,该属性仅用于 pin-by-pin 计算。

默认值:

hom

例:

calmode="hom"

## **buckling** 属性:

几何曲率的大小。

默认值:

0.0

例:

```
buckling= "0.769E-04"
```
注:

该属性只有在 mode 属性的值为 B1/P1 或者-B1/-P1 时才有用;

mode 属性为-B1/-P1 时, 该属性的值为给定的几何曲率; mode 属性为 B1/P1

时,该属性的值作为初始的几何曲率。

## **EGoption** 属性:

基模修正的能群结构选项。

属性的值选项以及所对应的含义为:

1: 采用 69/172 库能群结构。

2: 采用 23 群并群结构。

默认值:

```
1
```
例:

```
EGoption="1"
```

```
<Leakage>子元素例:
```
<leakage mode="B1" buckling="0.0" EGoption="2"></leakage>

<leakage mode="P1" calmode="het" buckling="0.0" EGoption="2"></leakage>

## <span id="page-35-0"></span>**3.12. <condition>**子元素

<condition>子元素被用来描述 Bamboo-Lattice 程序计算所需要的计算条件。每个 <input>根元素中包含一个<condition>子元素,<condition>子元素包含以下子元素和属 性:

#### **raynum** 属性:

穿过模块几何区域的特征线数目。

默认值:

无

例:

raynum="30"

注:

该属性被用于特征值计算,即 Bamboo-Lattice 程序的输运计算部分;

若模块几何为一个子区大小,特征线数目以 30 作为参考;若模块几何为一个 组件大小,特征线数目以 400 作为参考;

若执行 1/2、1/4、1/8 堆芯或者模块计算,该属性的值应该避免选取奇数。

## **azimuthnum** 属性:

在四分之一象限内的幅角数目。

默认值:

8

例:

### azimuthnum="16"

```
注:
```
该属性被用于特征值计算,即 Bamboo-Lattice 程序的输运计算部分;

该属性的值必须为偶数;

该属性的值应该小于 raynum 属性的值;

## **polarnum** 属性:

极角数目。

默认值:

2

## 例:

polarnum="2"

注:

该属性被用于特征值计算,即 Bamboo-Lattice 程序的输运计算部分; 该属性的值表示上半球空间的极角数目,整个空间的极角为 2\*polarnum;

## **raynumFixedS** 属性:

穿过模块几何区域的特征线数目。

默认值:

与 raynum 属性的值保持一致。

例:

```
raynumFixedS="30"
```
注:

该属性被用于固定源计算,即 Bamboo-Lattice 程序的共振计算部分;

若模块几何为一个子区大小,特征线数目以 30 作为参考;若模块几何为一个

组件大小,特征线数目以 400 作为参考;

若执行 1/2、1/4、1/8 堆芯或者模块计算,该属性的值应该避免选取奇数。

## **azimuthnumFixedS** 属性:

在四分之一象限内的幅角数目。

默认值:

8

例:

azimuthnumFixedS="16"

```
注:
```
该属性被用于固定源计算,即 Bamboo-Lattice 程序的共振计算部分;

该属性的值必须为偶数;

该属性的值应该小于 raynumFixedS 属性的值;

## **polarnumFixedS** 属性:

极角数目。

默认值:

2

## 例:

polarnumFixedS="2"

注:

该属性被用于特征值计算, 即 Bamboo-Lattice 程序的输运计算部分;

该属性的值表示上半球空间的极角数目, 整个空间的极角为 2\*polarnumFixedS;

## **<boundary>**子元素:

<boundary> 子 元 素 被 用 来 描 述 边 界 条 件 , <condition> 子 元 素 中 包 含 一 个 <boundary>子元素。<boundary>子元素包含以下属性:

## **top** 属性:

求解区域顶边的边界条件。

默认值:

1.0

例:

 $top="1.0"$ 

## **bottom** 属性:

求解区域底边的边界条件。

默认值:

1.0

例:

bottom="0.0"

## **left** 属性:

求解区域左侧边的边界条件。

默认值:

1.0

例:

 $left='1.0"$ 

**right** 属性:

求解区域右侧边的边界条件。

默认值:

1.0

例:

right=" $1.0$ "

**lean** 属性:

求解区域斜边的边界条件。

默认值:

1.0

例:

```
lean="1.0"
```
注:

该属性被用于 1/2、1/8 模块、堆芯计算;

该子元素中属性的值为 1.0 表示反射边界; 值为 0.0 表示真空边界; 值介于

0.0~1.0 之间为反照率边界条件。

```
<condition>子元素例:
```
<condition raynum="30" azimuthnum="8" azimuthnumFixedS="8">

```
\epsilonboundary top="1.0" bottom="1.0" left="1.0" right="1.0" lean="1.0"/>
```
<span id="page-38-0"></span></condition>

## **3.13. <depletion>**子元素

<depletion>子元素被用来描述燃耗计算的基本功能。每个<input>根元素下包含一 个<depletion>子元素,<depletion>子元素包含以下基本属性:

**power** 属性:

功率密度。单位 W/gU、W/gHM

默认值:

无

例:

power="37.0"

## **Mode** 属性:

燃耗计算模式。

该属性的值选项以及所对应的含义为:

PC: 预估校正方法

PPC: 微观反应率线性外推方法

LLR: 微观反应率对数线性方法

CE: 常数外推方法

LE: 线性外推方法

CELI: 常数外推/线性内插方法

CEQI:常数外推/二阶内插方法

LELI:线性外推/线性内插方法

LEQI:线性外推/二阶内插方法

默认值:

PC

例:

Mode="PC"

## **Solver** 属性:

燃耗求解器采用的计算方法

该属性的值选项以及所对应的含义为:

TTA: 线性子链方法

CRAM: 切比雪夫有理近似方法

QRAM: 线积分有理近似方法

默认值:

TTA

例:

Solver="TTA"

注:

该属性所包含的三种燃耗计算方法差别不大,一般情况下采用默认值。

## **BurnStep** 属性:

燃耗计算选取的燃耗点的值,单位:Gwd/tU 默认值:

无

例:

<BurnStep>0.01 0.05 0.1</BurnStep>

<depletion>子元素例:

```
<depletion power="37.0">
```
<BurnStep>

0.01 0.1

 $\langle -1 - 0.5 \, 1.0 \, 2.0 \, 3.0 \, 4.0 \, 5.0 \, 6.0 \, 7.0 \, 8.0 \, 9.0 \, 10.0 \rangle$ 

12.5 15.0 17.5 20.0 22.5 25.0 27.5 30.0 32.5 35.0 37.5

40.0 42.5 45.0 47.5 50.0 52.5 55.0 57.5 60.0 62.5 65.0

 $67.5$  70.0-->

</BurnStep>

<span id="page-40-0"></span></depletion>

## **3.14. <restart>**子元素

<restart>子元素被用于描述 Bamboo-Lattice 的再启动计算功能, 每个<input>根元 素下有一个或者多个<restart>子元素,这取决于求解的问题。每个<restart>子元素包含 以下子元素和属性:

## **begin** 属性:

再启动开关。

该属性的值选项以及所对应的含义为:

YES: 再启动开启

NO: 再启动关闭

默认值:

No

例:

 $Begin = "NO"$ 

注:

该属性只有在首个<restart>子元素中才有效,若存在除首个<restart>子元素之 外的<restart>子元素,该属性均视为开启。

## **<CResetPoint>**子元素:

用于控制棒信息的带燃耗重启。

默认值:

CResetPoint 0.0

例:

<CResetPoint>4.5</>

代表控制棒信息按照 4.5Gwd/tU 燃耗点下对应的核素信息重置,即控制棒带燃耗 插入该燃料组件中。

## **<material>**子元素:

参见 3.4 小节

## **<leakage>**子元素:

参见 3.11 小节

## **< LinkPara >**子元素:

参见 3.3 小节

## **<depletion>**子元素:

参见 3.13 小节

<restart>子元素例:

 $<$ restart begin = "yes" $>$ 

```
 <material ID="1" temperature="900.00"></material>
```

```
 <leakage mode="B1" buckling="0.0" EGoption="2"></leakage>
```
 $\leq$  depletion power = "37.0">

<BurnStep>

2.0 3.0 4.0 5.0

</BurnStep>

</depletion>

 $\langle$ restart $\rangle$ 

注:

<restart>子元素中出现的<BurnStep>首个燃耗点值必须在输入卡片的上文中 存在;

若存在多个<restart>子元素,则程序依次按照顺序执行再启动。

## <span id="page-42-0"></span>**3.15. <criterion>**子元素

<criterion>子元素被用来描述 Bamboo-Lattice 的收敛准则信息。每个<input>根元 素中包含一个<criterion>子元素,<criterion>子元素包含以下属性:

## **MaxNoutIter** 属性:

最大外迭代次数。

默认值:

1000

例:

MaxNoutIter="200"

## **KerrLimit** 属性:

特征值收敛准则。

默认值:

1.0E-05

例:

KerrLimit="1.0E-05"

## **FerrOutLimit** 属性:

外迭代通量收敛准则。

默认值:

1.0E-04

例:

FerrOutLimit=" 1.0E-04"

## **MaxNinIter** 属性:

最大内迭代次数。

默认值:

3

例:

MaxNinIter="5"

注:

该属性仅用于特征值计算(输运计算),输运计算固定内迭代次数,一般 3-5 次,不需要保证内迭代完全收敛,内迭代次数不能取为 1 次是保证计算得到的功 率分布等分布量对称;

固定源计算为按照内迭代通量收敛准则按照相对无穷范数完全收敛;

若输运修正中采用低松弛因子,则每次内迭代必须保证完全收敛,内迭代次 数至少为 30 次。

## **FerrInLimit** 属性:

内迭代通量收敛准则。 默认值:

1.0E-05

例:

FerrInLimit=" 1.0E-06"

注:

该属性仅用于固定源计算,即共振计算。特征值计算(输运计算)固定内迭 代次数。

<criterion>子元素例:

<criterion MaxNoutIter="200" MaxNinIter="5" KerrLimit="1.0E-5" >

</criterion>

## **<CMFDMG>**子元素:

CMFD 多群粗网有限差分加速。

## **button** 属性**:**

当前粗网有限差分加速是否打开。

该属性所包含的值以及所对应的含义为:

on :打开加速

off :关闭加速

默认值:

on

例:

button="off"

## **<CMFDFG>**子元素:

CMFD 少群粗网有限差分加速。

## **button** 属性**:**

当前粗网有限差分加速是否打开。

该属性所包含的值以及所对应的含义为:

on :打开加速

off :关闭加速

默认值:

off

例:

button="off"

## **ngroup** 属性:

少群能群数目。

例:

ngroup="2"

## **EGbound** 属性:

少群能群边界。

例:

 $\leq$ EGbound $>45$  69 $\leq$ / $>$ 

注:

该属性被定义为动态类型。

少群加速被用于加速多群 CMFD, 其只有在多群加速打开的时候才适用。

## <span id="page-45-0"></span>**3.16. <condense>**子元素

<condense>子元素被用来描述 Bamboo-Lattice 的任意并群并区功能。每个<input> 根元素包含一个<condense>子元素,<condense>子元素包含以下子元素和属性:

#### **<ConRegMode>**属性:

并群并区的计算模式。

该属性的值选项以及所对应的含义为:

0: 不进行并群并区,默认输出单区两群的均匀化参数;

1: 按照用户指定的并群并区方式计算;

2: 输出子区的均匀化截面,即 Pin-By-Pin 的截面

3: 输出子区内燃料区和非燃料区的均匀化截面

4: 输出单区多群(库能群结构)的均匀化截面

5: 输出单模块的均匀化截面

综上默认值下 Grp 属性值若不填写,则为库能群结构归并。

默认值:

 $\Omega$ 

例:

ConRegMode="1"

## **Grp** 属性:

并群所需要的能群边界。

默认值:

多群结构,即库能群结构。

例:

 $\langle$ Grp>6 14 27 36 45 55 69 $\langle$ 

注:

该属性被定义为动态类型。

#### **<Reg>**子元素:

并群并区计算的区域归并方法。每个<condense>子元素中可以包含一个或者多个 <Reg>子元素,这取决于求解的问题。每个<Reg>子元素包含以下属性:

#### **RegNum** 属性:

需要归并的区域编号。

若将整个求解的问题视为一个堆芯,那么堆芯是由模块组成,而模块是由子区组 成,整个堆芯的区域编号规则为:

- 1. 堆芯中模块以左下角为第一行第一列,向右排序为第二列,向上排序为第二行, 一维排序为第一行所有列排序结束然后第二行所有列排序以此类推;
- 2. 模块中子区的排序规则与堆芯中模块的排序规则一致;
- 3. 子区中的排序规则:

若子区为板状栅元,其排序规则与模块中子区的排序规则一致;

若子区为棒状栅元,区域编号的排序为由内向外依次排序,每个圆环内部的排 序编号取决于 SubGeo 子元素中的 Angle1st 属性的值,以该起始角开始为当前 圆环内的第一编号进行排序。

默认值:

无

例:

<RegNum>1 2 3 4 5 6 7 8 9 10 11 12</RegNum>

注:

该属性被定义为动态类型;

该属性中的值不应该大于求解区域总的平源区数目。

## <span id="page-46-0"></span>**3.17. <print>**子元素

<print>子元素控制 Bamboo-Lattice 的输出选项。每个<input>根元素下包含一个 <print>子元素, <print>子元素包含以下属性:

## **option** 属性:

控制输出选项。

<option>I1 I2 I3 I4 I5 I6 I7 I8 I9 I10</option>

控制选项的值为 0 代表不输出当前信息;控制选项的值为 1 代表输出当前信息。 该属性的值选项以及所对应的含义为:

I6: 是否输出单区两群的核素的微观吸收和微观裂变截面;

I1-I5 和 I7-I10:该控制选项暂时没被用到。

默认值:

0

例:

<option>0 0 0 0 0 0 0 0 0 0 0 </option>

<print>子元素例:

<print>

 $<$ option>0 0 0 0 0 0 1 0 0 0 0 0  $\vee$  /option>

</print>

# <span id="page-48-0"></span>**4. Bamboo-Lattice** 总输出 **Bamboo-Lattice.out**

压水堆组件少群参数计算程序 Bamboo-Lattice 的输出卡片采用文本格式输出,输 出卡片被命名为为 Bamboo-Lattice.out,文件内容包括堆芯计算所必须的均匀化参数 等,详细的输出结果在输出卡片中有相应的解释,这里简要介绍一下:

## <span id="page-48-1"></span>**4.1.** 题头

输出压水堆组件少群参数计算程序 Bamboo-Lattice 的题头,表明程序的版权以及 当前问题的计算时间。具体见输出卡片 Bamboo-Lattice.out。

## <span id="page-48-2"></span>**4.2.** 输入回显

输出卡片中输出了输入卡片的回显,以[InputEcho]为标志,方便用户将计算结果 与当前的计算问题相对应。具体见输出卡片 Bamboo-Lattice.out。

## <span id="page-48-3"></span>**4.3.** 核心输出

核心输出结果以每个燃耗点为一个输出模块,燃耗点分割标志为: ========================================================= BURNUP : 0 GWD/t ========================================================= 核心内容包括: 无限增殖因子 KINF; 功率分布; 裂变率分布; 总通量分布; 快群通量分布;

热群通量分布;

少群均匀化群常数;

少群积分参数;

区域平均原子核密度;

I/XE/SM/PM 基本信息;

用户指定的均匀化群常数;

状态点总结。

核心的输出结果在输出文件中有比较详尽的解释,具体信息参见输出文件。

# <span id="page-50-0"></span>**5. Bamboo-Lattice** 少群截面输出 **Bamboo-Lattice.cax**

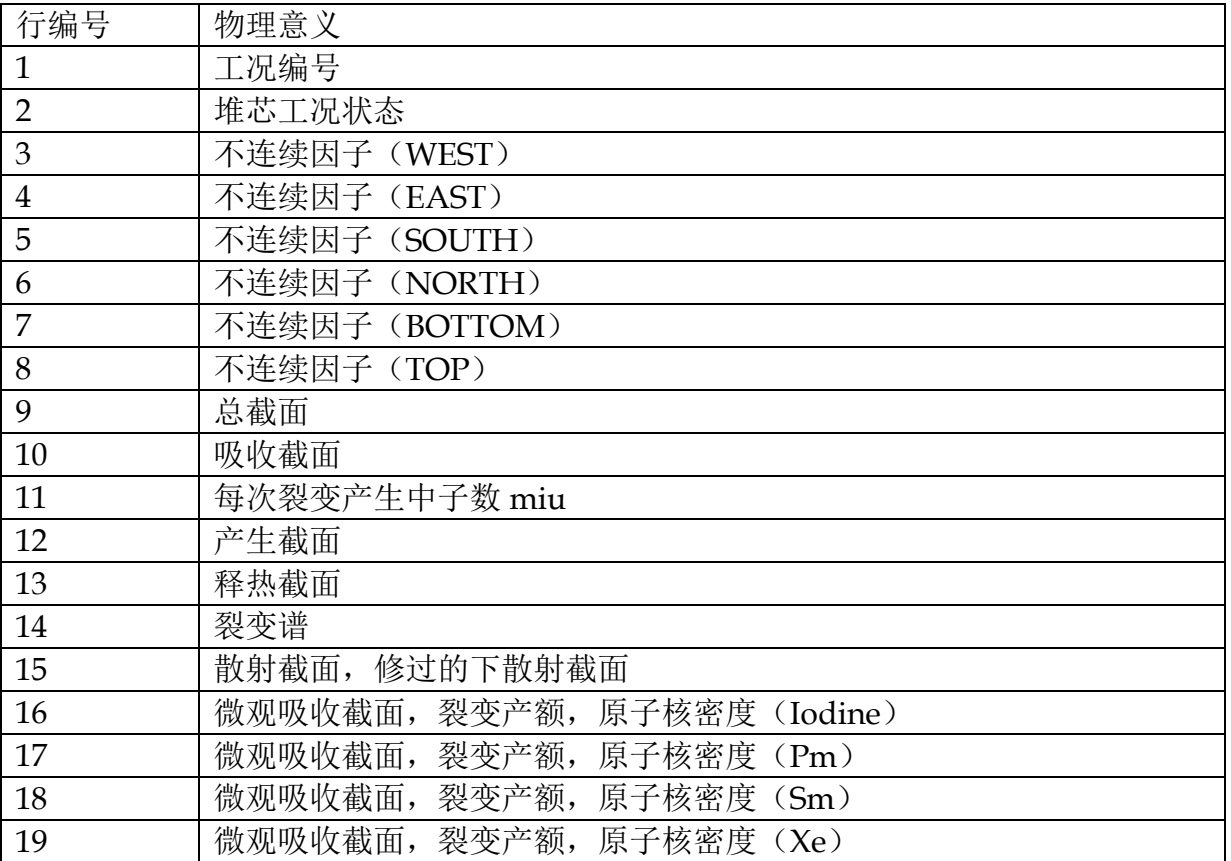

具体事例见文件 Bamboo-Lattice.cax

# <span id="page-51-0"></span>**6. Bamboo-Lattice** 形状函数和探测器截面输出 **Bamboo-Lattice.form**

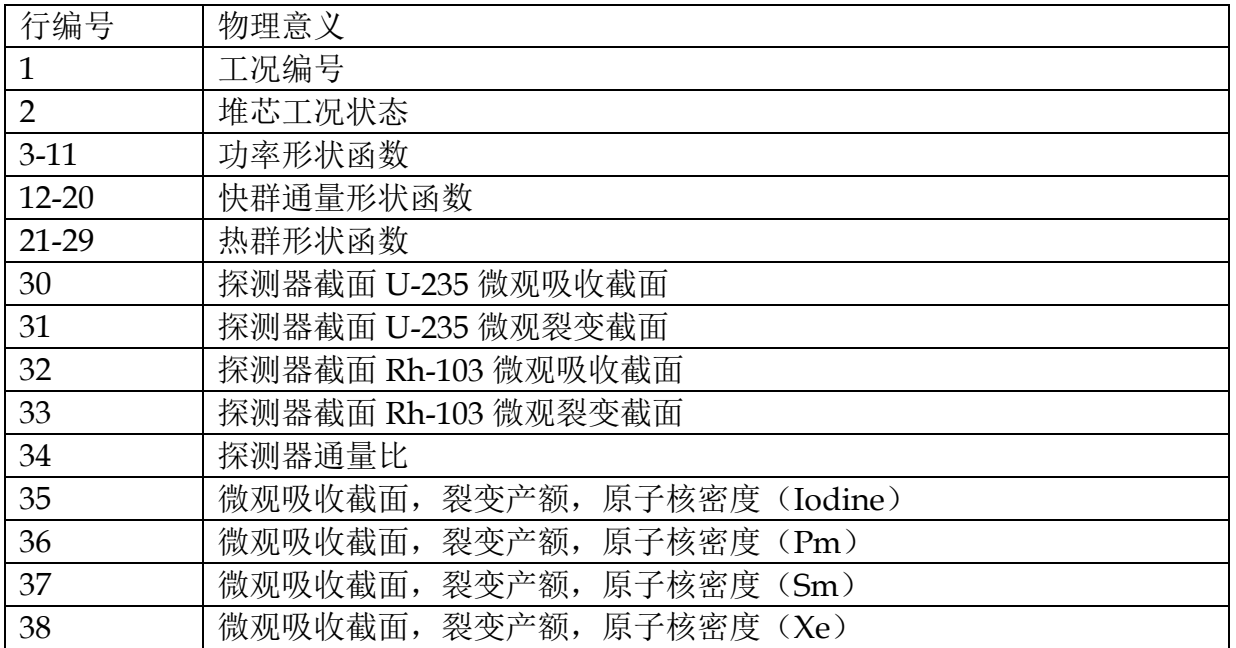

具体事例见文件 Bamboo-Lattice.form

# <span id="page-52-0"></span>**7. Bamboo-Lattice** 动力学参数输出 **Bamboo-Lattice.kine**

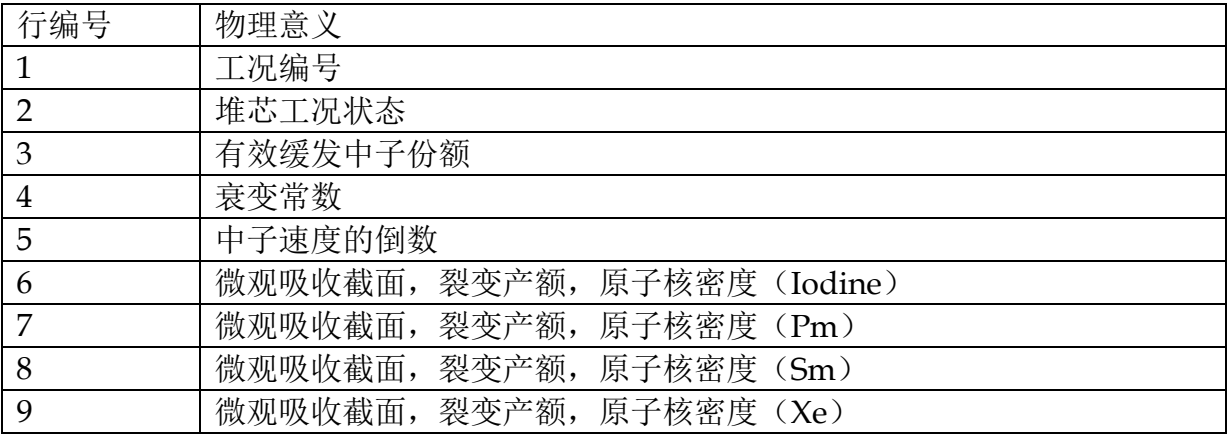

具体事例见文件 Bamboo-Lattice.kine

# <span id="page-53-0"></span>**8. Bamboo-Lattice** 报错信息输出 **Bamboo-Lattice.log**

压水堆组件少群参数计算程序 Bamboo-Lattice 输出详细的报错信息

<span id="page-54-0"></span>参考文献

[1] 谢仲生.压水堆核电厂堆芯燃料管理计算与优化[M].中国 北京:原子能出版社, 2008.

# <span id="page-55-0"></span>附录 **1**:**Bamboo-Lattice** 输入方式 **input.xml** 样例

上述输入卡片各个子元素的说明中已有独立的输入卡片样例,现给出一个完整的 输入卡片的样例供参考:

```
\leq?xml version="1.0" ?>
```
<input>

```
<comment>JAEA UO2 900K CELL CASE</>
```
<path>

```
<WIMSNdir>E:\mywork\Lattice\LatticePack\database\ENDF70.69\WIMSN\WIMSNdir.xml</WI
```
MSNdir>

```
 <DepFile>E:\mywork\Lattice\LatticePack\database\DepFile\lavender.dat</DepFile>
```

```
 <subdir>E:\mywork\Lattice\LatticePack\database\ENDF70.69\LSQsub\LSQsubdir.xml</subdir>
```
</path>

<settings>

</settings>

```
<material ID="4" temperature="900.00">
```

```
 <nuclide alias="u235" density="1.5122E-03"/>
```

```
 <nuclide alias="U238" density="2.1477E-02"/>
```

```
 <nuclide alias="O16" density="0.045945"/>
```
</material>

```
 <material ID="2" temperature="600.00">
```

```
 <nuclide alias="Zrnat" density="4.3107E-02"/>
```
</material>

```
 <material ID="1" temperature="600.00">
```

```
 <nuclide alias="HinH2O" density="4.4148E-02"/>
```

```
 <nuclide alias="O16" density="2.2074E-02"/>
```

```
 </material>
```

```
<material ID="3" temperature="900.00">
```
<nuclide alias="U238" density="3.1477E-02"/>

<nuclide alias="U235" density="1.5122E-03"/>

<nuclide alias="O16" density="0.045945"/>

```
</material>
```
<comment>SubGeo Fuel Rod</comment>

<SubGeo ID="1" SubType="1" HalfWidth="0.6325" NumLines1st="4" NumLines2nd="8">

<Angle1st>0</Angle1st>

<Ring1st>4</Ring1st>

<GapType>0</GapType>

<GapWidth>0.0</GapWidth>

<Lines1st>0.1700 0.300 0.412 0.476</Lines1st>

<Lines2nd></Lines2nd>

```
 </SubGeo>
```

```
 <SubMat ID="1" SubID="1">
```
<MatIDs>4 4 4 2 1 1 1 1 1 1 1 1</MatIDs>

```
 </SubMat>
```
<ModGeo ID="1" ModType="1" NumSubXs="1" NumSubYs="1">

```
 <L>
```
1

```
</L>
```
</ModGeo>

<ModMat>

```
 <L>
```
1

 $L $>$$ 

</ModMat>

<CoreGeo>

<L>

1

 $<$ /L>

</CoreGeo>

<CoreMat>

<L>

1

 $<$ /L>

</CoreMat>

<leakage mode="B1" buckling="0.0" EGoption="2"></leakage>

<condition raynum="30" azimuthnum="8" azimuthnumFixedS="8">

<boundary top="1.0" bottom="1.0" left="1.0" right="1.0" lean="1.0"/>

</condition>

<depletion power="37.0">

<BurnStep>

 $\leq$ !--0.01 0.1 0.5 1.0 2.0 3.0 4.0 5.0 6.0 7.0 8.0 9.0 10.0

12.5 15.0 17.5 20.0 22.5 25.0 27.5 30.0 32.5 35.0 37.5

40.0 42.5 45.0 47.5 50.0 52.5 55.0 57.5 60.0 62.5 65.0

67.5 70.0-->

</BurnStep>

</depletion>

<restart begin = "no">

<material></material>

<leakage></leakage>

```
 <depletion power = "37.0">
```
<BurnStep>

```
 2.0 3.0 4.0 5.0
```
</BurnStep>

</depletion>

 $\langle$ restart $\rangle$ 

<criterion>

</criterion>

<condense>

</condense>

<print>

 $<$ option>0 0 0 0 0 0 0 0 0 0 0  $\lt$ />

 $\lt/$ 

</input>

# <span id="page-59-0"></span>附录**2**:**Bamboo-Lattice**输出方式**Bamboo-Lattice.out** 样例

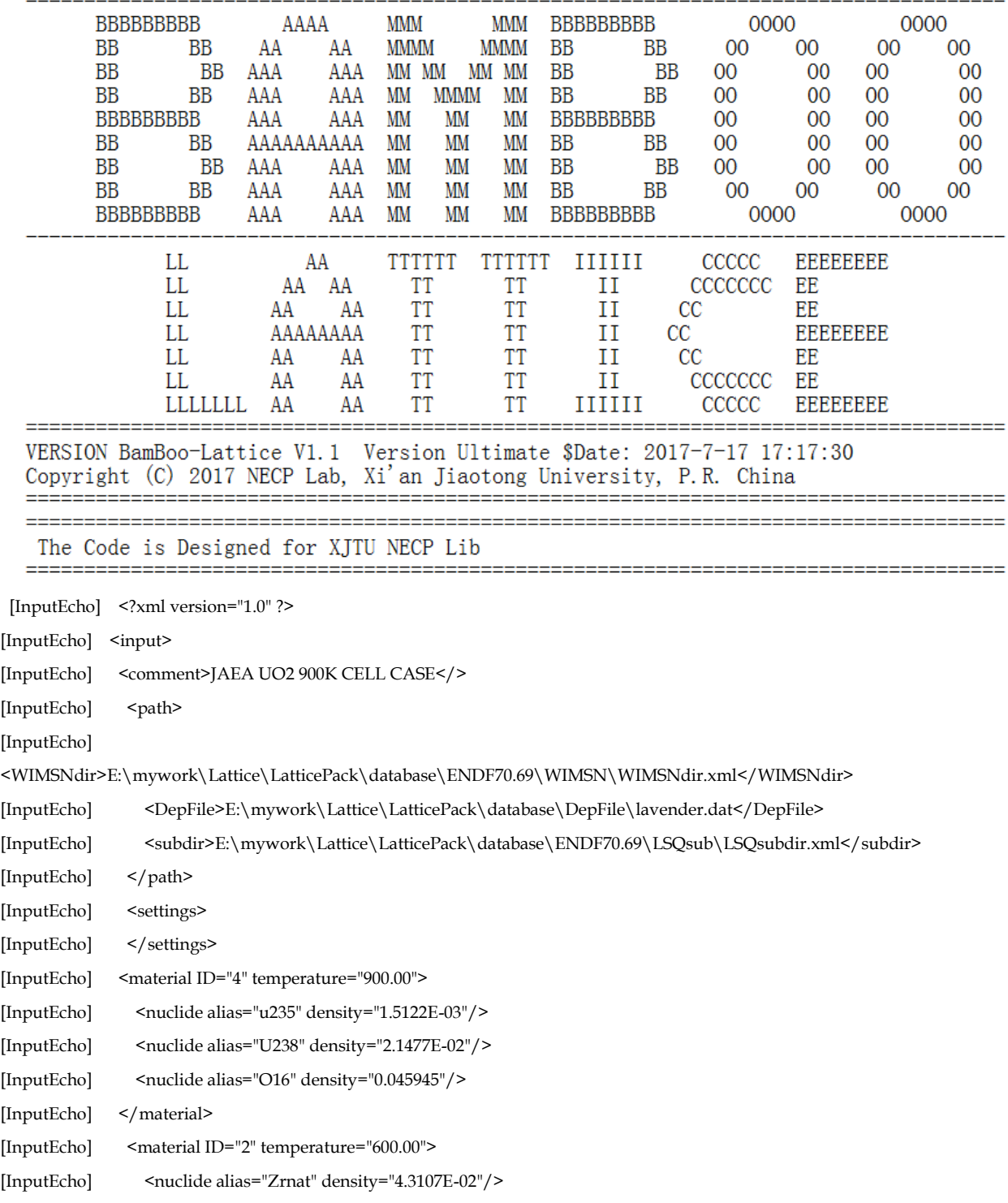

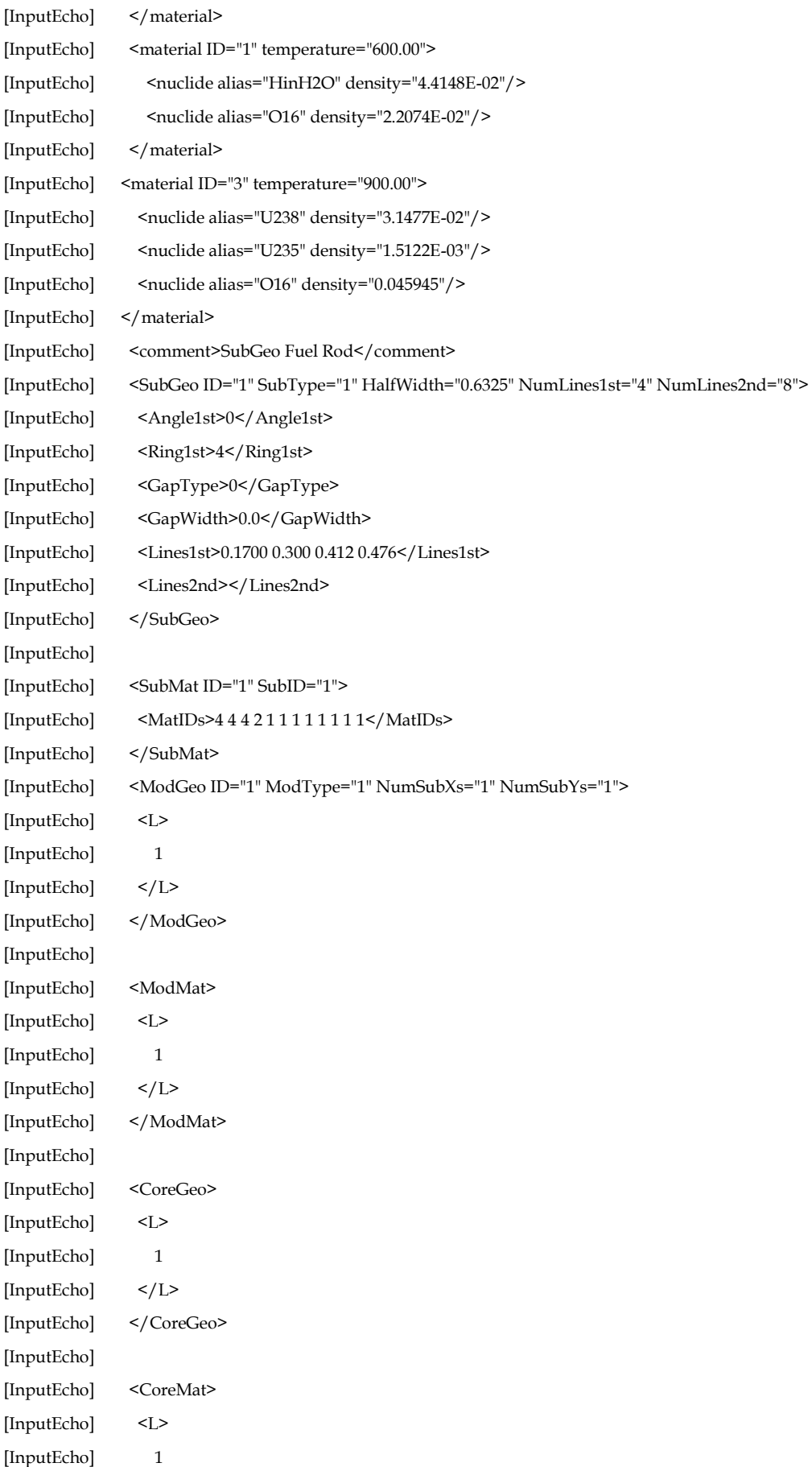

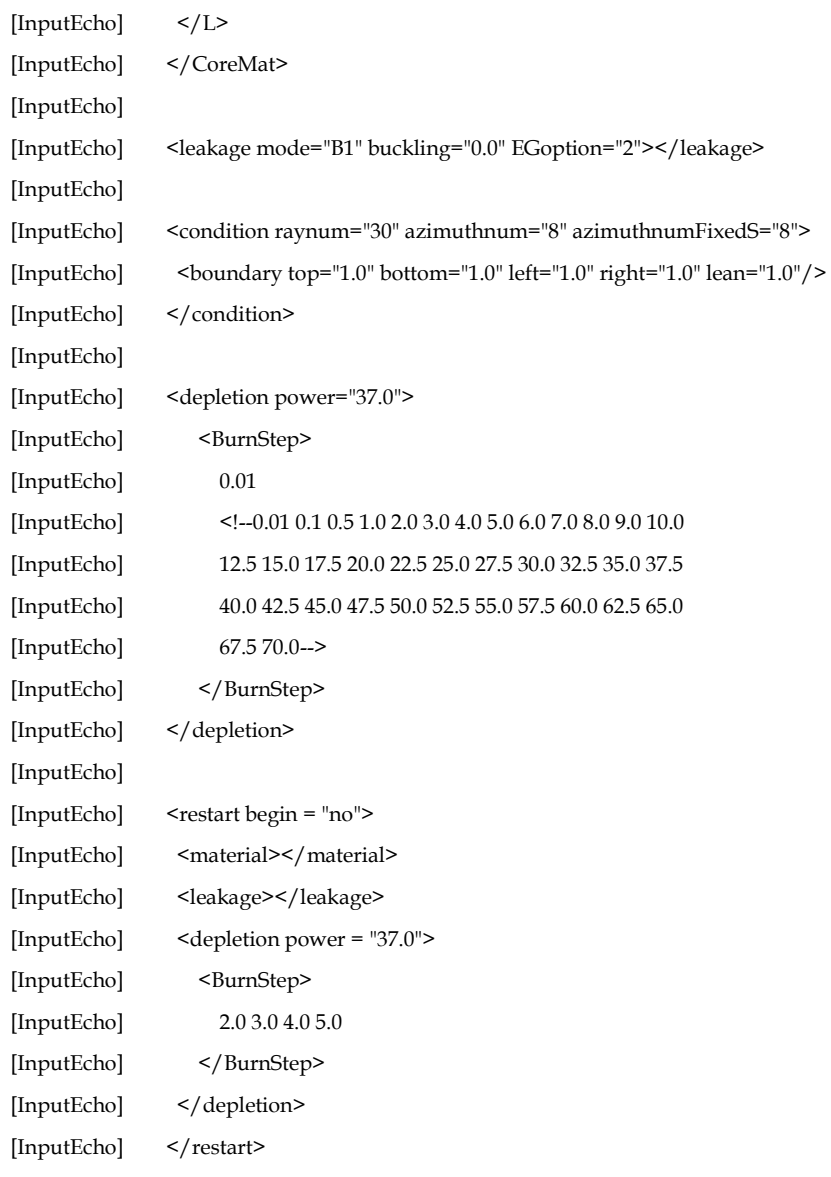

---------------------------------------------------------------------

…

2 GROUP HOMOGENIZATION MACRO XS :

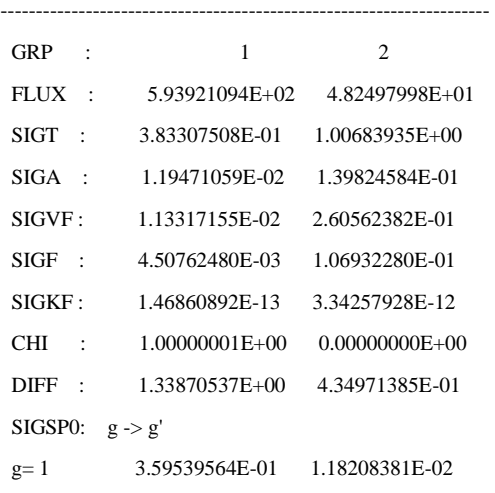

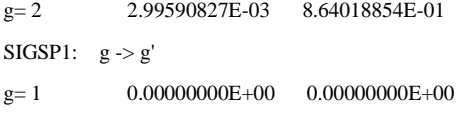

 $\mathtt{g=2}\qquad \qquad 0.00000000\mathrm{E}{+00}\qquad \ 0.00000000\mathrm{E}{+00}$ ---------------------------------------------------------------------

---------------------------------------------------------------------

2 GROUP INTEGRAL PARAMETER :

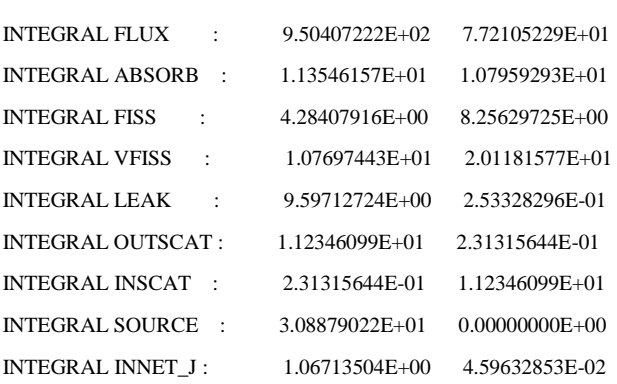

#### SUMMARY OF STATE POINT

==============================================================================================

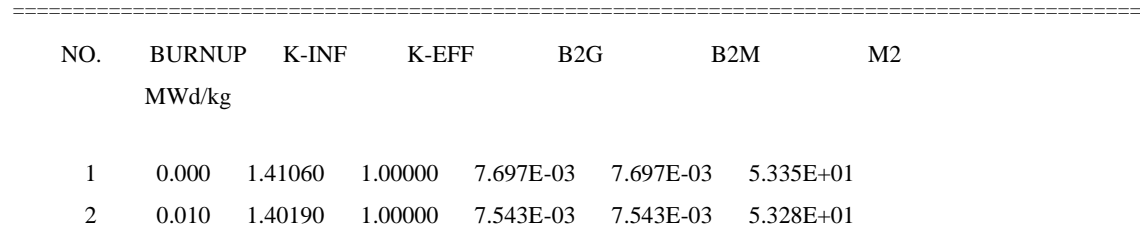

THE CURRENT TIME IS : 2015-05-25 15:53:18

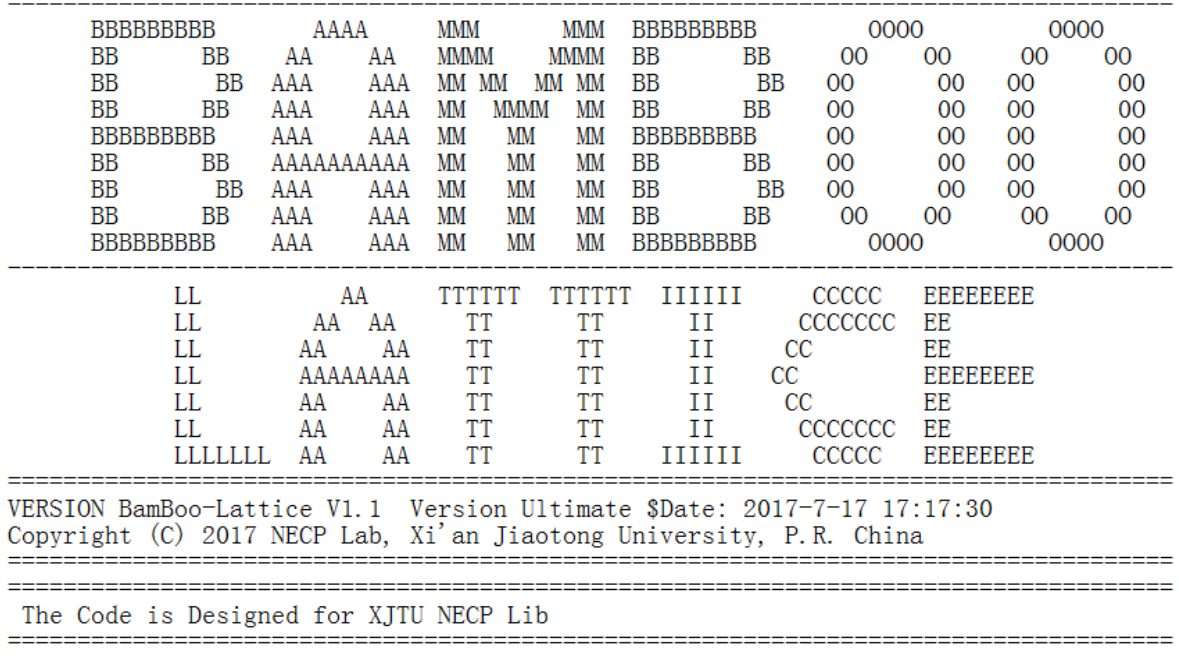

TOTAL CALCULATION TIME ELAPSED IS : 8.56445490000000 seconds